# Public Health Information Management System

# SYSTEM UPDATE

NOVEMBER 2018

## **November System Update**

- 1. Funding and Data Entry
- 2. Investigation Documentation
- 3. List Reports Section
- 4. ASC Details Report
- 5. Reminder Regarding Upload Clients Function
- 5. DPIN Interface Changes
- 6. Windows 10 Upgrade and PHIMS
- 7. Adding or Updating MHSU address

#### **Funding and Data Entry**

Regional Public Health funding is related to the accuracy of the data entry of immunizations into PHIMS. For some immunizations, the funding is based on the reason entered for the immunization.

Funding for regionally administered immunizations must have an organization type of:

- a. Public Health
- b. Home Care
- c. Occupational Health (Regional Health Authority only, non-RHA Occupational Health Orgs will not be considered for funding)
- d. Long Term Care

Reason 'types' of interest for funding are: Travel, Occupational Hazard and Routine.

Regardless of funding, all immunizations MUST be entered correctly into PHIMS to ensure the details of the immunization (location and provider) are available. This information can be important in the event of a need to identify information on specific immunizations or clients, such as a potential vaccine recall.

### **Investigation Documentation**

The Manitoba Health Surveillance Unit started entering positive lab results with a specimen collection date of September 1, 2018 and after for Hepatitis B, C, HIV and Tick borne diseases in PHIMS. The Surveillance Unit continues to enter positive lab reports for Chlamydia, Gonorrhea and Syphilis. The Surveillance Unit began entering in PHIMS any positive lab results with a specimen collection date October 1, 2018 and after, as well as clinical cases for other reportable communicable diseases with the exception of West Nile Virus, Tuberculosis and animal exposures.

# **List Reports Section**

If you have access to the Postal Code Report and / or the Service Delivery Location list report, they can now be found together in a new report section titled 'List' in the Reports section of PHIMS. For more info on Postal Code report, see <u>here.</u>

The SDL report is currently only available when logged in with the MB\_EPI\_ ANALYST role. The SDL list will identify Service delivery locations and verify additional identification details such as display name, SDL name, address and associated organization.

| List                                                                                                    | ✓ Contains Data       |                        | A Hide Report Folders |  |
|----------------------------------------------------------------------------------------------------|-----------------------|------------------------|-----------------------|--|
| Select Report title to view / modify a report and its filters.<br>Select Report Status Link to view scheduled status of own and workgroup reports.<br>Select Report History Link to view history of own and workgroup reports. |                       |                        |                       |  |
| Manitoba Reports                                                                                                    | Status of this Report | History of this Report |                       |  |
| MB1705-MB Postal Code                                                                                                    | Report Status         | Report History         |                       |  |
| MB9702-SDL-List                                                                                                    | Report Status         | Report History         |                       |  |

For more information, visit:

www.phimsmb.ca

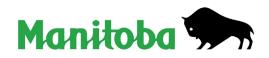

## **ASC Details Report**

The MB91600B-ASC Details report has been modified to allow for sorting and filtering in Excel. This will make it easier to determine if an affected product has been involved in more than one adverse storage condition exposure.

## **Reminder Regarding Upload Clients Function**

When following QRC 3.3 "Using a Class List to Assign School and Grade to Multiple Records" (found here: <a href="http://www.phimsmb.ca//files/pan-grc-3.3.pdf">http://www.phimsmb.ca//files/pan-grc-3.3.pdf</a> ), only the school, school year and grade are entered using this process. There have been instances where the 'Organization' and 'Service Delivery Location' have also been entered, and this leads to the incorrect organization being applied to the client record. In an effort to remind users not to enter information into these fields while using the client upload function, we have added 'Do not use' in red font to those sections on client upload.

| Default Values Aride Defa                                                                                                    |                              |
|----------------------------------------------------------------------------------------------------|------------------------------|
| Entered/select default values for the following fields in each record. Values will fill empty fields only.                                                                                                    |                              |
| Health Region Information: (Do not use)                                                                                                    |                              |
| To specify an Organization first click on the 'Find' button. Then search, or type the name of the Organization you wish to specify, select it and click on 'Se click 'Close' to close.                                            | Clear<br>elect' button. Then |
| Organization: Top Level > Level 2 (specific one) > Level 3 (specific one) > [Selected Level 4 Organization]                                                                                                    | Find Q                       |
| Service Delivery Location: (Do not use)                                                                                                    |                              |
| SDL Id:                                                                                                    |                              |
| To specify a Service Delivery Location first click on the 'Find' button. Then search, or type the name of the Service Delivery Location you wish to specify, select it and click on 'Select' button. Then click 'Close' to close. | Clear                        |
| Service Delivery Location: Top Level > Level 2 (specific one) > Level 3 (specific one) > [Selected Level 3 Location]                                                                                                    | Find Q                       |

# **DPIN Interface Changes**

Beginning Oct. 1, 2018 the DPIN interface will only send DPIN entries that have been tagged as 'administered' by the pharmacist.

### Windows 10 Upgrade and WRHA PHIMS Users

There will be a Windows 10 upgrade to all workstations managed by Manitoba eHealth; mainly WRHA workstations. The upgrade is necessary for security reasons. Internet Explorer will remain the primary internet browser and Google Chrome will be the secondary browser. PHIMS currently requires Mozilla Firefox, so it will be made available to WRHA PHIMS users after your workstation upgrade is complete. This upgrade to Windows 10 will be phased in site by site. You will receive 1–2 weeks notice prior to the change, and will receive further instructions on accessing Mozilla Firefox. For more information on Windows 10, click here.

# Adding or Updating MHSU address

Thank you all for you help in supporting the efficient and correct referral of communicable disease information by updating or adding a MHSU address type. Please remember to NEVER update the official registry address. This includes ensuring that there is only one official registry address that is active (no end date) and set as preferred. The QRC for this is found here: <u>http://www.phimsmb.ca//files/pan-qrc-7.1b.pdf</u>

For more information, visit:

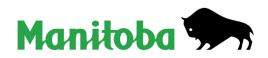

www.phimsmb.ca